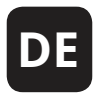

I

# **WILLKOMMEN**

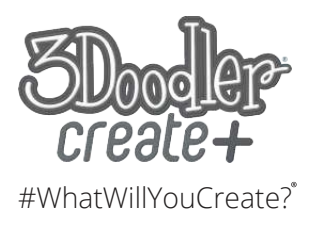

**Entsorgung des Produktes**  An Ende Sie diese Um mögliche Umweltschäden und gesundheitliche Schäden von U  $V \in$ bitte separat und fo und Vorgaben. Für weitere Informationen über die W<sub>rtstofft</sub> elektrischen Und elektronischen Und elektronischen Und elektronischer Austrustung and elektronischer Austrustu<br>Einfalls kontaktieren Sie bit kċ welchem Sie Ihren 3Doodler Create + gekauft haben, gekauft haben, gekauft haben, gekauft haben, gekauft haben, gekauft haben, gekauft haben, gekauft haben, gekauft haben, gekauft haben, gekauft haben, gekauft haben, gekauf welcher viel können.<br>Können.<br>Können.

eines sein

**ABSCHNITT 1: W**

 $\overline{\phantom{a}}$ 

# **ABSCHNITT 1: WARNHINWEISE**

 $\overline{\phantom{a}}$ 

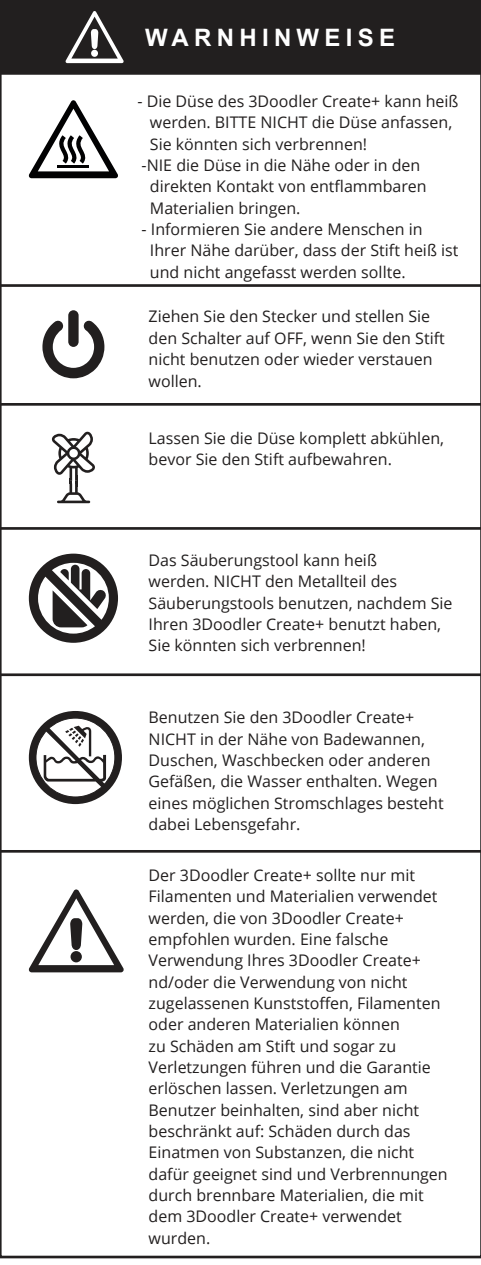

#### **NUR FÜR ERWACHSENE. AUS DER REICHWEITE VON KINDERN HALTEN.**

### **Entsorgung des Produktes**

Am Ende der Lebenszeit Ihres 3Doodler Create+ geben Sie diesen bitte nicht in den normalen Hausmüll. Um mögliche Umweltschäden und gesundheitliche Schäden von unkontrollierter Müllentsorgung zu vermeiden, entsorgen Sie den 3Doodler Create+ bitte separat und folgen den örtlichen Gesetzen und Vorgaben. Für weitere Informationen über die Wertstofftrennung und das korrekte Entsorgen von elektrischen Geräten und elektronischer Ausrüstung kontaktieren Sie bitte die örtlichen Behörden. Sie können auch den Einzelhändler kontaktieren, bei welchem Sie Ihren 3Doodler Create+ gekauft haben, welcher vielleicht einen Recycling-Service hat oder Teil eines Recycling-Netzes sein könnte, welches Sie nutzen können.

## **ABSCHNITT 2: MIT DEM 3DOODLER CREATE+ LOSLEGEN**

 $\overline{\phantom{a}}$ 

Wir haben diese Bedienungsanleitung als Schrittfür-Schritt-Anleitung entworfen, damit Sie sich an den 3Doodler Create+ Stift und seine Eigenschaften gewöhnen. Sobald Sie diese Schritte beherrschen, werden Sie dazu in der Lage sein, mit Vertrauen zu doodlen. Schritte einfach auszulassen könnte zu einer weniger angenehmen Nutzung Ihres 3Doodler Create+ führen.

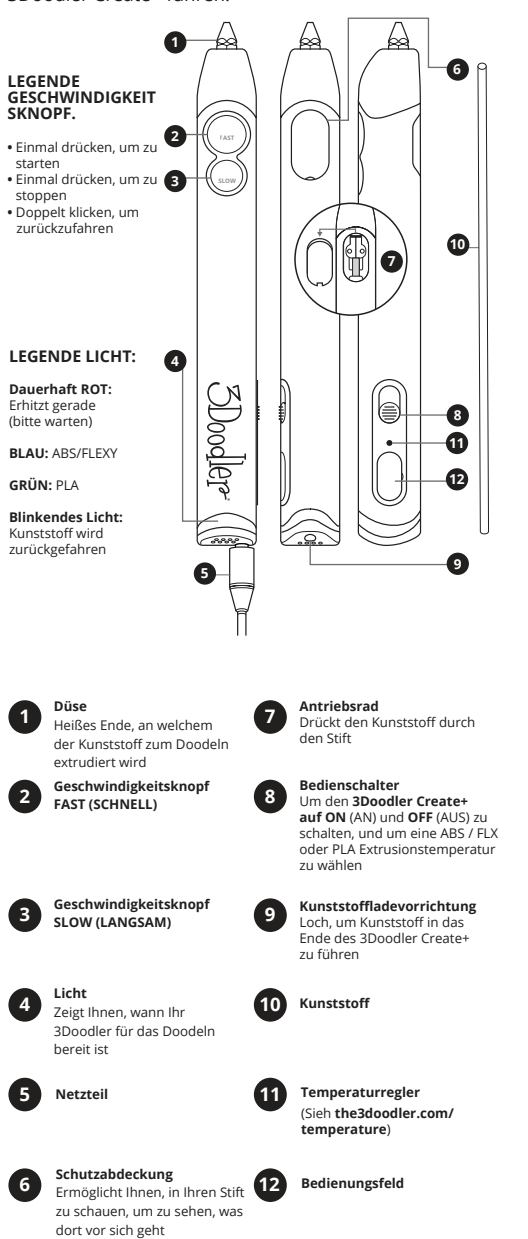

### **Wie funktioniert der 3Doodler Create+:**

Der 3Doodler Create+ schmilzt Kunststoff und benutzt einen Motor (**Antriebsrad**), um ihn in einer dünnen Linie durch das heiße Ende (**Die Düse**) des Stiftes zu drücken. Dieser Vorgang wird auch **Extrudieren** oder **Extrusion** genannt, und wir werden uns in dieser Bedienungsanleitung darauf beziehen. Sobald der Kunststoff extrudiert worden ist, kühlt er ab und erhärtet sich sofort, was es Ihnen ermöglicht, auf Oberflächen zu zeichnen und in der Luft zu malen. Diese Bedienungsanleitung zeigt Ihnen, wie!

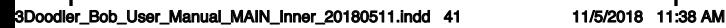

Das

1

 $\int$ 

 $\overline{\mathbf{C}}$ 

Kli

der

1

**FAST Extrudieren** 

Sobald das die **K** 

**Sie Kunststoff**

Wählen Sie einen Stifte **(MATTEN) Kunststoff**   $(k<sub>o</sub> - m<sub>o</sub>)$ **Create+** 

Knopf und lassen Sie ihn wieder in der Sie ihn wieder in der Sie ihn wieder in der Sie ihn wieder in der Sie i<br>Der Sie ihn wieder in der Sie ihn wieder in der Sie ihn wieder in der Sie ihn wieder in der Sie ihn wieder in  $\log$  since  $\log$ 

Drücken Sie ein

erreicht, die er benötigt, um Ihren **Kunststoffstift** 

 $S_{\text{eff}}$ 

Stecken Sie das gelbe Loch des gelbe Loch des gelbe Loch des gelbe Loch des gelbe Loch des gelbe Loch des gel **3Doodler Create+**

 $S_{\text{eff}}$ **3Doodler Create+ an, und warten Sie darauf, dass er sich erhitzt**

#### **Schritt 1: Schließen Sie Ihren 3Doodler Create+ an, und warten Sie darauf, dass er sich erhitzt**

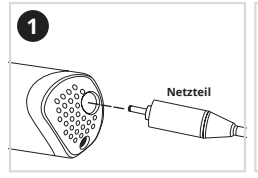

**TE+ LOSLEGEN**

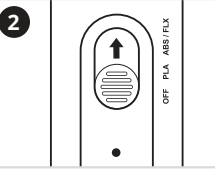

Stecken Sie das gelbe Loch des **3Doodler Create+** ein.

**3**

 $\overline{\phantom{a}}$ 

Stellen Sie den **Bedienschalter** auf **ABS / FLX**.

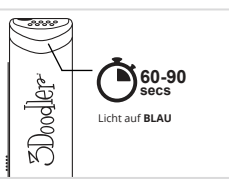

Das **Licht** wird **ROT** leuchten, während der **Stift** die **Temperatur**  erreicht, die er benötigt, um Ihren **Kunststoffstift** zu schmelzen. Sobald das **Licht BLAU** ist, ist Ihr **Stift** zum **Extrudieren** von **Kunststoff** bereit.

#### **Schritt 2: Laden und extrudieren Sie Kunststoff**

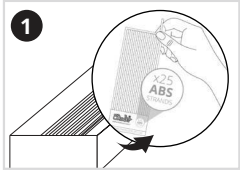

Wählen Sie einen Stift **ABS (MATTEN) Kunststoff** aus (kommt in der **3Doodler Create+** -Verpackung).

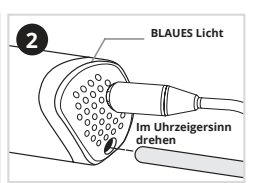

Versichern Sie sich, dass das **Licht** immer noch **BLAU** ist und laden Sie den **Kunststoffstift** in die **Ladevorrichtung**.

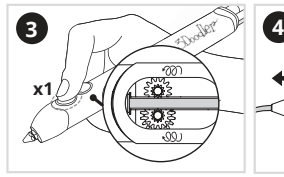

zu<br>FLX

schalten, und um eine ABS *FLX* oder PLA Extra

> Klicken Sie einmal auf den **FAST**-Knopf und lassen Sie ihn wieder los. Sie werden hören, dass sich der **Antrieb in Gang setzt**.

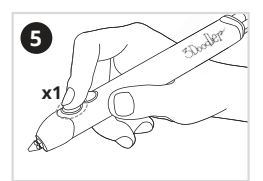

Drücken Sie einmal auf den **FAST**-Knopf, um mit dem **Extrudieren** zu stoppen.

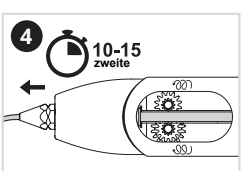

Nach 10-15 **Sekunden** wird der **Kunststoff** durch die Düse extrudiert. Der extrudierte **Kunststoff** wird sich nach wenigen **Sekunden** erhärten.

42

sofort, was es Ihnen ermöglicht, auf Oberflächen zu zeichnen und in der Luft zu malen. Diese Bedienungsanleitung zeigt Ihnen, wie!

## **Schritt 3: Doodlen Sie Ihren Namen**

**Benutzen Sie das Kästchen unten, um Ihr erstes Doodle zu schaffen - Ihren Namen!**

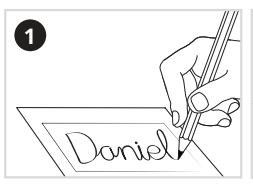

 $\overline{\phantom{a}}$ 

Schreiben Sie Ihren Namen in das **Kästchen** unten, mit einem Marker, einem Füller, einem Bleistift oder jedem anderen Stift Ihrer Wahl. Wir empfehlen **Schreibschrift** oder **Blockschrift** mit miteinander verbundenen **Buchstaben**.

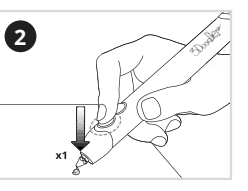

Drücken Sie einmal auf den **FAST**-Knopf. Wenn das **Plastik**  extrudiert wird, drücken Sie die **Düse** auf das Papier, damit es auf der **Oberfläche** kleben bleibt.

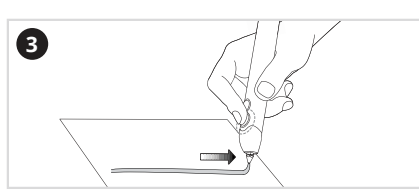

Doodlen Sie Ihren Namen in einem fortgesetzten, ununterbrochenen Doodle, indem Sie den **Kunststoff** über das Papier ziehen, als ob Sie mit einem Bleistift schreiben würden, alle **Buchstaben** dabei miteinander verbunden. Bewegen Sie den 3Doodler Create+ langsam und gleichmäßig.

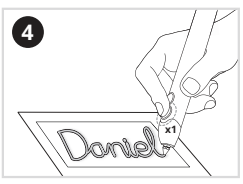

Wenn Sie das Ende Ihres Namens erreicht haben, beenden Sie das Extrudieren, indem Sie einmal auf den **FAST**-Knopf drücken.

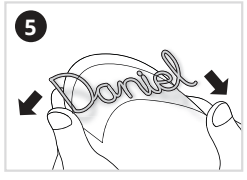

Biegen Sie das Papier nach außen, um Ihren gedoodleten Namen davon zu entfernen.

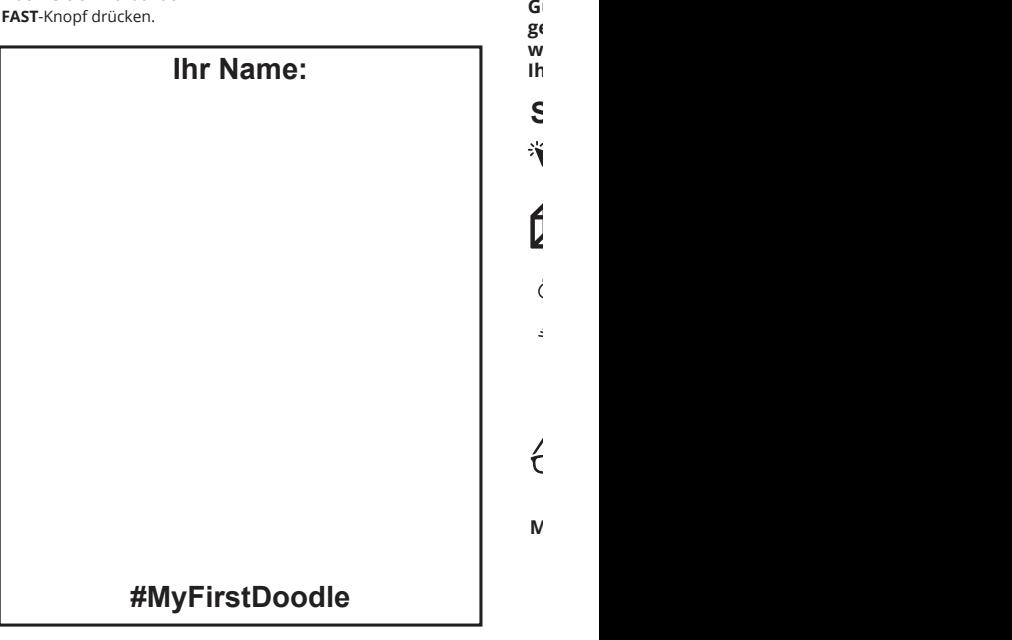

 $\overline{\mathbf{C}}$ 

**Luft doodlet.**

**beibringen werden, wie man vertikal in der** 

Drucken Sie auf Knopf, um das Extrudieren zu be<br>Di **DEN STIFT NOCH NICHT**

 $\overline{\mathbf{r}}$ 

ste

Zie den Stift weg. Die Linie wird auf

### **Schritt 4: Doodlen Sie in der Luft!**

**Bitte lesen Sie alle Schritte, bevor Sie mit diesem Abschnitt beginnen, in welchem wir Ihnen beibringen werden, wie man vertikal in der Luft doodlet.**

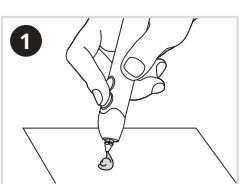

**Schritt 3: Doodlen Sie Ihren Namen**

dabei miteinander verbunden. Bewegen Sie den

Extrudieren Sie **Kunststoff** auf ein Blatt Papier, bis Sie einen Tropfen haben, der etwa so groß wie ein Marienkäfer ist. Versichern Sie sich, dass er fest mit dem Papier verbunden ist.

**Plastik** 

extrudiert wird, drücken Sie die Sie die Sie die Sie die Sie die Sie die Sie die Sie die Sie die Sie die Sie d<br>Sie die Sie die Sie die Sie die Sie die Sie die Sie die Sie die Sie die Sie die Sie die Sie die Sie die Sie di auf

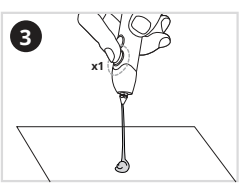

Drücken Sie auf den **FAST**-Knopf, um das Extrudieren zu beenden, **ABER BEWEGEN SIE DEN STIFT NOCH NICHT**.

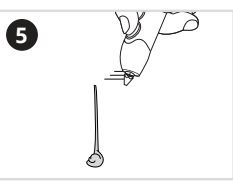

Ziehen Sie den Stift weg. Die Linie wird aufrecht stehen bleiben.

**Gut gemacht! Sie haben gerade in der Luft gedoodlet! Das ist ein wichtiger Schritt, um vielerlei wunderschöne, dreidimensionale Objekte mit Ihrem 3Doodler Create+ schaffen zu können.**

#### **Schritt 5: Doodlen Sie noch mehr!**

 **Für weitere Anleitungen, Projekte und Inspiration, gehen Sie bitte auf:**

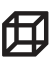

**YouTube Videos: Würfel** https://www.youtube.com/3Doodler

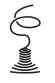

**YouTube Videos: Verschnörkelt** https://www.youtube.com/3Doodler

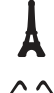

**Schablonen am Ende dieser Anleitung:**   $\sum_{n=1}^{\infty}$  Brille - P.82-83

**Schablonen am Ende dieser Anleitung: Eiffelturm** - P.79-81

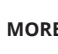

**Community-Projekte für weitere Inspiration und Anleitungen: MORE** http://the3Doodler.com/community

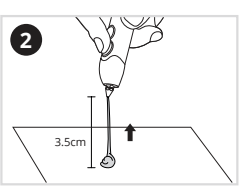

Heben Sie den Stift und den Kunststoff in einer geraden Linie etwa 3.5 cm über dem Papier an

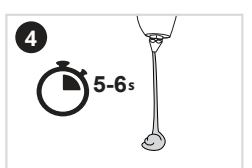

Warten Sie ein paar Sekunden mit dem Stift in der Luft, welcher immer noch mit dem Endpunkt Ihrer **Kunststofflinie verbunden ist**.

**Jetzt, wo Sie mit ABS-Kunststoff gedoodlet haben, wollen wir Ihnen zeigen, was Sie wissen müssen, um den Kunststoffstift auszutauschen und werden Ihnen die verschiedenen, möglichen Kunststoffarten vorstellen.**

#### **Schritt 6: Kunststoff zurückfahren und entfernen**

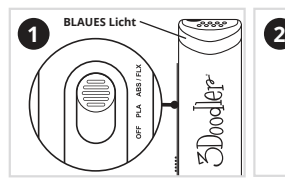

Mit dem Stift darauf **ABS / FLX**  warten, dass das **BLAUE Licht** angeht.

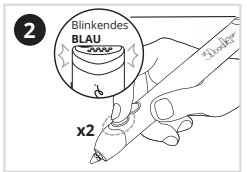

**Schritt 7: Jetzt legen wir mit** 

**PLA-Kunststoff los!**

M<br>**A** Stift **PLA-Kunststoff** Ladevorrichtung geben.<br>Geben Benutzen Sie eine andere Farbe als die des **ABS-Kunststoffes** den Sie vorher benutzt haben.

Stellen Stellen Stift auf W<sub>arten</sub> Sie dass dass das Sie dass das Sie das Sie das Sie das Sie das Sie das Sie das Sie das Sie das Sie das Sie das Sie das Sie das Sie das Sie das Sie das Sie das Sie das Sie das Sie das Sie das Sie das Sie das Sie da

Entfernen Sie den

Lassen Sie Ihren 3Doodler Create+ komplett abkühlen, bevor Sie

Wenn Sie den 3Doodler Create- länger als 5 Minuten nicht benutzt. Sommer als 5 Minuten nicht benutzt. Sommer a<br>Die eerste staat benutzen, die eerste staat benutzen, die eerste staat benutzen, die eerste staat benutzen, di  $w =$ auf einen der Geschwindigkeitsknöpfe drücken ODER den An- und

 $W_{\rm eff}$  empire

abzustellen und eine Pause einzulegen.

Sie den **Kunststoff**   $\left( z\right)$ Geschwindigkeitsknöpfe drucken). Bitte denken Sie daran, sowie daran, sowie den sie daran, sowie daran, sowie daran, sowie daran, sow<br>Sie daran, sowie daran, sowie daran, sowie daran, sowie daran, sowie daran, sowie daran, sowie daran, sowie da die geschmolzenen Enden zu

ih auf

**ANMERKUNG:** 

Ausschalter auf w<sub>ite</sub>r zu benutzen.

**Licht GRÜN**

 $\overline{\mathbf{C}}$ 

 $\epsilon$ 

 $\overline{1}$ 

**K** 

 $\geq$ 7

 $er$ 

 $\overline{1}$ 

Drücken Sie zweimal auf den **Geschwindigkeitsknopf**. Das **Licht** wird blinken, um Ihnen zu zeigen, dass der **Kunststoff**  zurückgefahren wird.

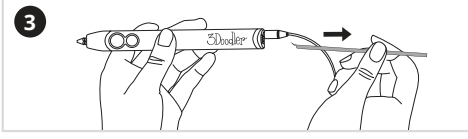

Sobald der **Kunststoff** zurückgefahren ist, ist es sicher, ihn zu entfernen. Dafür müssen Sie einfach nur am Ende des Stiftes ziehen.

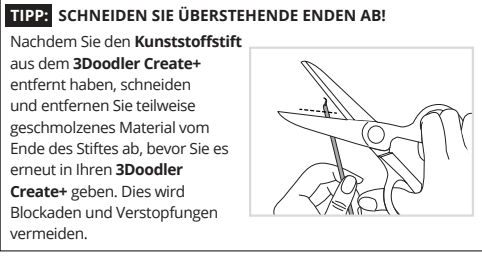

# **ANMERKUNG:**

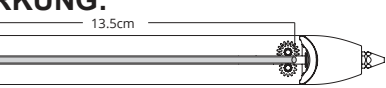

Kunststoff, der kürzer als **13.5 cm** ist, kann nicht zurückgefahren werden. Sie sollten es durch Ihren 3Doodler Create+ schieben und aufbrauchen. (Sie können Kunststoff aber auch aus der Rückseite herausdrücken - siehe Abschnitt 3, Schritt 3B.)

#### **KUNSTSTOFFARTEN UND EINSTELLUNGEN. TIPP:**

Bevor wir fortfahren ist es an der Zeit, dass Sie mehr über die verschiedenen Kunststoffarten erfahren, die Sie mit dem 3Doodler Create+ benutzen können (und welche Einstellungen für eine jede benutzt werden sollten).

**ABS (MATT): Temp: ABS / FLX Temp Licht: Blau Eigenschaft:** Toll für das Zeichnen in der Luft.<br>**Wie zu erklären:** Kunststoff hat<br>weiße, halbrunde Enden.

#### **PLA (GLÄNZEND / DURCHSICHTIG / METALLIC / GLITZER): Temp: PLA Temp**

**Licht: Grün**<br>**Eigenschaft:** Glänzend und perfekt<br>**für künstlerische Kreationen.<br><b>Wie zu erklären:** Sehr rigide, wenn<br>es gebogen wird, keine weißen,<br>halbrunden Enden.

**FLEXY: Temp: ABS / FLX Temp Licht: Blau Eigenschaft:** Für flexible,<br>biegbare Doodles.<br>**Wie zu erklären:** Kunststoff ist flexibel.

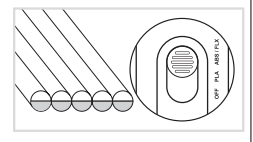

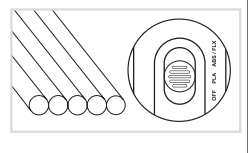

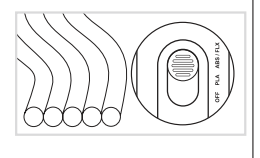

#### **Schritt 7: Jetzt legen wir mit PLA-Kunststoff los!**

 $\overline{\phantom{a}}$ 

**Kunststoff** 

werden. Sie sollten es durch Ihren 3Doodler Create- sollten es durch Ihren 3Doodler Create- schieben und die s<br>Sie sollten und die schieden. Sie sollten und die schieden und die sollten und die schieden und die schieden u<br>

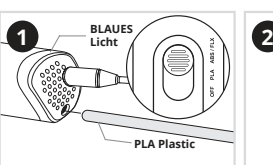

Mit dem Stift auf **ABS / FLX** einen neuen Stift **PLA-Kunststoff** in die Ladevorrichtung geben. Benutzen Sie eine andere Farbe als die des **ABS-Kunststoffes**, den Sie vorher benutzt haben.

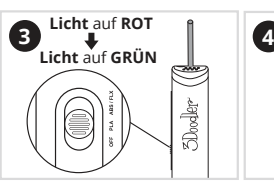

Stellen Sie den Stift auf PL Warten Sie darauf, dass das **Licht GRÜN** wird.

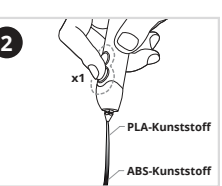

Die Farbe des **Kunststoffes**  wird sich verändern, sobald das **PLA extrudiert** wird. Es wird erst gemischt erscheinen. Sie können das **Extrudieren**  stoppen, wenn Sie einen der beiden Knöpfe einmal drücken.

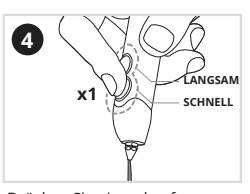

Drücken Sie einmal auf **SCHNELL** oder **LANGSAM**, wenn Sie mit der **Extrusion** des **PLAs fortfahren** möchten und doodlen Sie, wie Sie möchten.

## **Schritt 8: Abschalten**

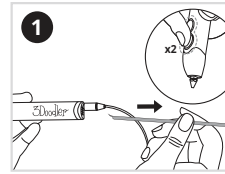

D

Entfernen Sie den ganzen **Kunststoff** aus dem Stift, indem Sie den **Kunststoff** zurückfahren (zweimal auf einen der beiden Geschwindigkeitsknöpfe drücken). Bitte denken Sie daran, die geschmolzenen Enden zu entfernen!

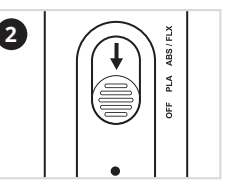

Stellen Sie den Schalter auf **OFF**.

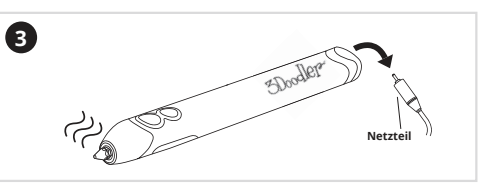

Lassen Sie Ihren 3Doodler Create+ komplett abkühlen, bevor Sie ihn aufbewahren.

# **ANMERKUNG:**

Wenn Sie den 3Doodler Create+ länger als 5 Minuten nicht benutzen, wird sich sein Heizsystem automatisch abschalten. Dann müssen Sie auf einen der Geschwindigkeitsknöpfe drücken ODER den An- und Ausschalter auf **OFF** und dann wieder auf **ON** stellen, um den Stift weiter zu benutzen.

### **MACHEN SIE EINE PAUSE:**

Wir empfehlen es, Ihren 3Doodler Create+ alle 2 Stunden abzustellen und eine Pause einzulegen.

46

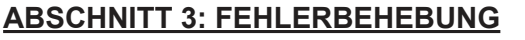

**1. Mein Stift geht nicht an!** 

**A.** Steckt das Netzteil in einer funktionierenden Steckdose?

Falls Sie ein Ersatznetzteil zu Hause haben, benutzen Sie es bitte, um Ihren 3Doodler Create+ zu testen. Dies wird

**2. Mein Kunststoff extrudiert, aber es klebt nicht am Papier oder es** 

**Stoppen Sie den Extrusionsvorgang und beginnen Sie erneut,** 

Wenn der **Kunststoff** erneut extrudiert wird, drücken Sie die Düse fest auf das Papier, damit der **Kunststoff** auf der Oberfläche

Ziehen Sie den **Kunststoff Oberfläche**  entlang, in eine

**kringelt sich um die Düse.**

**den folgenden Anweisungen folgend:**

**3. Mein Kunststoff kann nicht aus dem 3Doodler Create+ extrudiert** 

**3A. Der Kunststoff wird nicht richtig vom Antriebsrad gefasst:**

Schieben Sie den **Kunststoffstrang**

Wenn der **Kunststoffstrang**  ge $f$ 

**entfernt zu werden:**  $V\epsilon$  sie, die Düse at z

Während der Stift heiß ist der Stift heiß ist der Stift heiß ist der Stift heiß ist der Stift heiß ist der Stift heiß ist der Stift heiß ist der Stift heiß ist der Stift heiß ist der Stift heiß ist der Stift heiß ist der S

und schieben Sie vo restlichen Kunststoff durch das Europäischen Kunststationen durch durch durch das Europäischen Kunststationen ardere Ende

benutzen Sie den Mini-**Schraubenschlüssel** er sie die  $B\epsilon$ umgekehrten Funktion erstellen, führen Sie dass eine Einstellen, führen Sie dass eine Einstellen, führen Sie dass eine Einstellen, **Säuberungswerkzeug**

da eigenständig vo Wenn die oben genannten Tipps nicht helfen, fahren Sie den

Bewegen Sie Ihren 3Doodler Create+ langsam und

6) Schneiden Sie überstehende Enden ab, führen Sie den

**3B. Der Kunststoffstrang ist zu kurz, um aus dem Stift** 

 $b \epsilon$ 

Lassen Sie uns Folgendes gegenprüfen:

**ANMERKUNG:**

**B.** Ist das Ende des Netzteils mit dem richtigen Teil des Stiftes

verbunden?

kleben bleibt. Der

Der **Kunststoff** nicht um die Düse kringeln.

Bleistift schreiben würden.

**W**<br>3A

**Kunststoff**

Si

(**BLAUES** 

of

**Kunststoffstift**

bestimmen, ob

#### **Werkzeuge (in Verpackung enthalten)**

 $\begin{array}{c} \hline \end{array}$ 

**Bevor wir Ihnen zeigen, wie Sie Probleme an Ihrem 3Doodler Create+ beheben können, möchten wir Ihnen drei nützliche Werkzeuge vorstellen, die sich in der Verpackung befinden:**

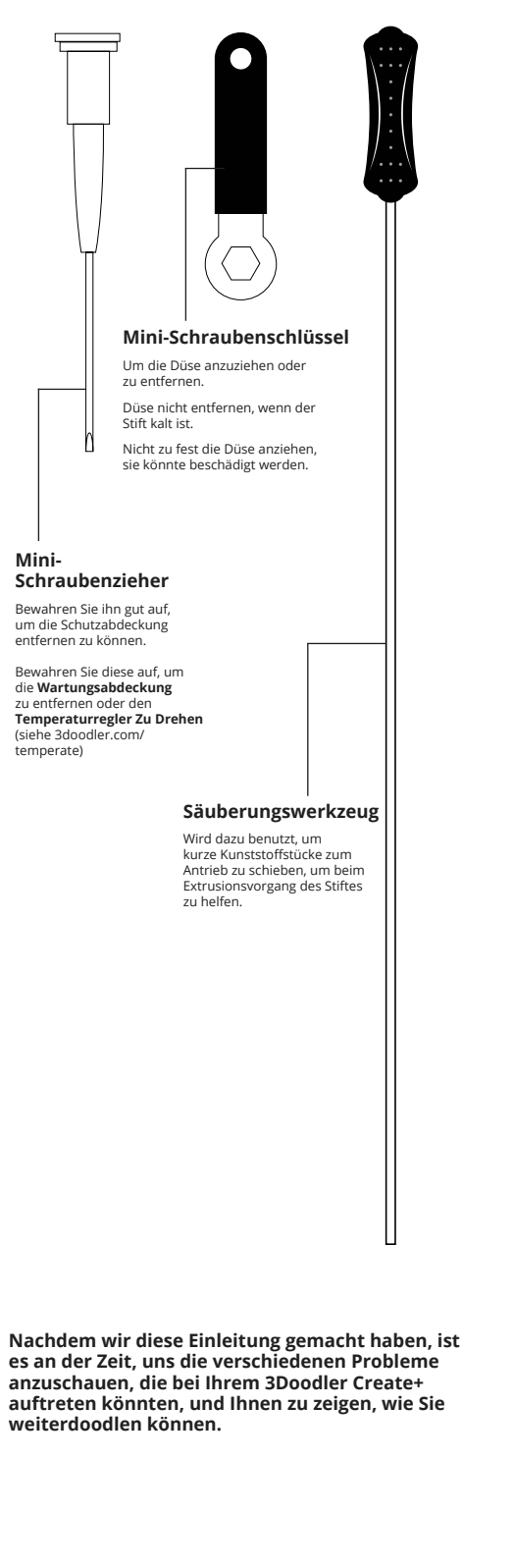

#### **1. Mein Stift geht nicht an! (Licht geht nicht an)**

Lassen Sie uns Folgendes gegenprüfen: **A.** Steckt das Netzteil in einer funktionierenden Steckdose?

#### **ANMERKUNG:**

**ABS** 

**Bevor wir Ihnen zeigen, wie Sie Probleme an Ihrem Ihnen drei nützliche Werkzeuge vorstellen, die sich** 

Falls Sie ein Ersatznetzteil zu Hause haben, benutzen Sie es bitte, um Ihren 3Doodler Create+ zu testen. Dies wird helfen, zu bestimmen, ob das Problem bei Ihrem 3Doodler Create+ liegt oder bei dem Netzteil, das sich in Ihrer Packung befindet.

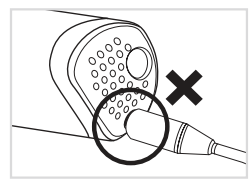

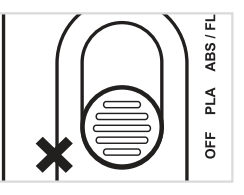

**B.** Ist das Ende des Netzteils mit dem richtigen Teil des Stiftes verbunden?

**C.** Gehen Sie sicher, dass der Bedienschalter Ihres 3Doodler Create+ nicht auf OFF steht.

## **2. Mein Kunststoff extrudiert, aber es klebt nicht am Papier oder es kringelt sich um die Düse.**

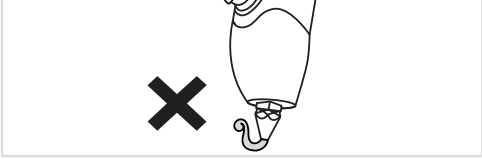

**Stoppen Sie den Extrusionsvorgang und beginnen Sie erneut, den folgenden Anweisungen folgend:**

Wenn der **Kunststoff** erneut extrudiert wird, drücken Sie die Düse fest auf das Papier, damit der **Kunststoff** auf der Oberfläche kleben bleibt.

Ziehen Sie den **Kunststoff** am Papier oder an der **Oberfläche**  entlang, in einer ununterbrochenen Linie, als ob Sie mit einem Bleistift schreiben würden.

Bewegen Sie Ihren 3Doodler Create+ langsam und gleichmäßig. Der **Kunststoff** sollte auf dem Papier kleben bleiben und sich nicht um die Düse kringeln.

## **3. Mein Kunststoff kann nicht aus dem 3Doodler Create+ extrudiert werden.**

#### **3A. Der Kunststoff wird nicht richtig vom Antriebsrad gefasst:**

Schieben Sie den **Kunststoffstrang** vorsichtig und, bis Sie merken, dass er eigenständig vom Antrieb fortbewegt wird.

Wenn die oben genannten Tipps nicht helfen, fahren Sie den **Kunststoff** voll aus dem Stift zurück. (Siehe Abschnitt 2, Schritt 6) Schneiden Sie überstehende Enden ab, führen Sie den **Kunststoffstift** wieder ein und versuchen Sie es erneut.

Wenn der **Kunststoffstrang** zu kurz ist, um vom Antriebsrad gefasst zu werden, fahren Sie mit 3B fort.

#### **3B. Der Kunststoffstrang ist zu kurz, um aus dem Stift entfernt zu werden:**

Versuchen Sie, die Düse abzuschrauben und benutzen Sie das **Säuberungswerkzeug**.

Während der Stift heiß ist (**BLAUES** oder **GRÜNES** Licht), benutzen Sie den **Mini-Schraubenschlüssel** und entfernen Sie die **Düse**.

Bei Verwendung der umgekehrten Funktion erstellen, führen Sie das **Säuberungswerkzeug** in das offene **Ende** des **Stiftes** ein und schieben Sie vorsichtig den restlichen Kunststoff durch das andere Ende des Stiftes.

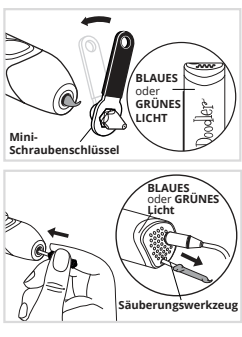

3Doodler\_Bob\_User\_Manual\_MAIN\_Inner\_20180511.indd 48 11/5/2018 11:38 AM

**3C. Der Kunststoff könnte sich um das Antriebsrad gewickelt haben.**

Entfernen Sie die Schutzabdeckung, indem Sie den **Mini-Schraubenzieher**  benutzen, der in der Packung enthalten war. Benutzen Sie den **Mini-Schraubenzieher,<br>um <b>Kunststoff** vom Antriebsrad anzuheben und zu entfernen.

Nutzen Sie dann das Säuberungswerkzeug, um ihn durch die **Kunststoff**-Ladevorrichtung aus dem Stift herauszuschieben, oder benutzen Sie eine Pinzette, um ihn aus der Öffnung unter der Schutzabdeckung des Stiftes herauszuholen.

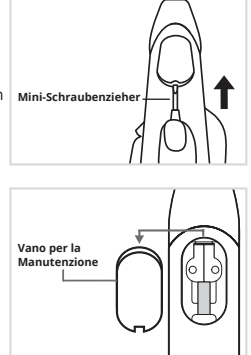

#### **4. Mein Kunststoff fließt aus der Gegend rund um die Düse heraus.**

Die **Düse** kann sich durch fortlaufenden Gebrauch (oder beim Transport) gelöst<br>haben. Während der Stift heiß ist (**BLAUES** oder **GRÜNES**  Licht an), drehen Sie die Düse vorsichtig im **Uhrzeigersinn** mit dem mitgelieferten **Mini-Schraubenschlüssel** fest. Stoppen Sie, sobald Sie den ersten Widerstand spüren, um zu vermeiden, dass die **Düse**  zu fest angezogen wird und beschädigt werden könnte.

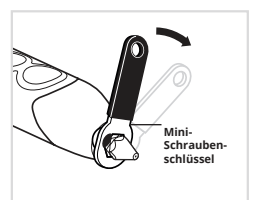

## **5. Der Extrusionsvorgang meines Kunststoffes stoppt einfach nicht.**

**A.** Drücken Sie einmal entweder den **FAST**-Knopf oder den **SLOW**-Knopf.

**B.** Wenn der Schritt A dieses Problem nicht löst, ziehen Sie bitte den Stecker Ihres 3Doodler Create+, schließen Sie ihn erneut an und versuchen Sie es noch einmal.

#### **6. Wie kann ich meinen nicht benutzten Kunststoff zurückfahren lassen?**

Während der Stift an und heiß ist (**BLAUES** oder **GRÜNES Licht**), klicken Sie bitte entweder auf den **FAST**-Knopf oder auf den **SLOW**-Knopf. Das Licht wird blinken, um anzuzeigen, dass der **Kunststoff** zurückgefahren wird. Sobald der **Kunststoff** mit dem **Zurückfahren** stoppt, ist es sicher, diesen aus dem Stift zu entfernen, indem Sie einfach am Ende des Stranges ziehen.

Falls der **Kunststoffstift** zu kurz sein sollte, um es ihn zurückfahren zu lassen, sehen Sie bitte Abschnitt 3, Schritt 3B.

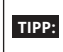

Schneiden Sie nun die Enden des Kunststoffstiftes ab, um ihren 3Doodler Create+ einfacher damit laden zu können und später besser zu doodlen.

#### **7. Ich habe meinen Kunststoff zurückfahren lassen, kann ihn aber nicht herausholen.**

Es ist möglich, dass der **Kunststoff** entweder zu kurz ist, um ganz aus Ihrem 3Doodler Create+ herausgefahren zu werden, oder dass der **Kunststoff** über den Antrieb hinausgegangen ist.

Sie können diese Probleme lösen, indem Sie die

**Schutzabdeckung** entfernen.

Sie werden sehen, um welches Problem es sich handelt, wenn Sie unter die **Schutzabdeckung** schauen.

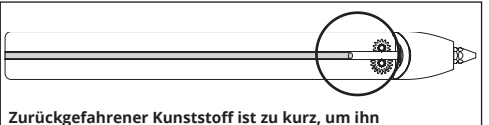

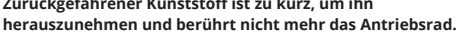

Do<br>W

ist

**W** 

**abzuschneiden**

 $V\epsilon$  is a set of  $\epsilon$ 

**Nicht vergessen, die Plastikenden** 

**•** Nachdem Sie den Kunststoffstift aus dem 3Doodler Create+ er schneiden und entfernen Sie teilweise entfernen Sie teilweise entfernen Sie teilweise entfernen Sie teilweis  $ge$ erneut in Ihren 3Doodler Create- geben. Die stel in Ihren 3Doodler Create- geben. Die stel in 1980 von 3Doodle

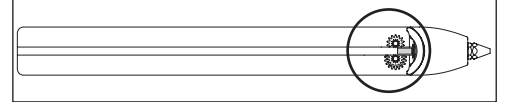

Für beide Problem können Sie eine der beiden folgende Optionen ausprobieren:

Führen Sie einen neuen **Plastikstrang** in den Stift ein oder benutzen Sie das Säuberungswerkzeug, um den restlichen **Kunststoff** zu entfernen, während der **Stift** auf **ON** ist und extrudiert.

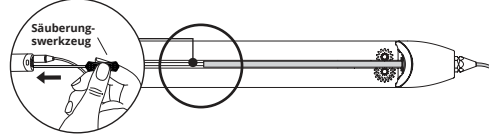

Oder<br>• Bei Ver **•** Bei Verwendung der umgekehrten Funktion erstellen, entfernen Sie die **Düse** und benutzen Sie das **Säuberungswerkzeug**, um den **Kunststoff** aus dem **Ende** des Stiftes herauszuführen. (Siehe Abschnitt 3, Schritt 3B).

## **8. Mein Stift wird nicht heiß! (Licht bleibt rot).**

Es braucht etwa 60-90 Sekunden Zeit, bis ihr Stift heiß wird. Wenn<br>der Stift nach dieser Zeit noch immer nicht heißt geworden ist<br>und das **Licht ROT** bleibt, schalten Sie den Stift bitte aus und erneut an. Wenn dies immer noch nicht hilft, kontaktieren Sie uns bitte unter **help@the3Doodler.com** und wir werden Ihnen weiterhelfen.

# **ABSCHNITT 4: TIPPS UND BEST PRACTICES**

### **Achten Sie auf die Kunststoffarten und ihre Eigenschaften**

**•** Für ein optimales Doodlen empfehlen wir, die richtigen **Temperatureinstellungen** für Ihren **Kunststoff** zu benutzen.

**•** Überprüfen Sie zweimal, welchen **Kunststoff** Sie benutzen, bevor Sie Ihren 3Doodler Create+ anmachen und einen **Kunststoffstrang** hineinschieben. Wenn sich Ihre<br>**Kunststoffstränge** vermengen, haben wir hier eine praktische<br>Tabelle für Sie vorbereitet, die Ihnen dabei hilft, den Kunststoff zu sortieren und zu identifizieren, mit welchem Sie gerade arbeiten.

#### **ABS (MATT):**

**Kunststoffes stoppt einfach nicht.**

**Kunststoff** entweder zu kurz ist, um ganz

aus Ihrem 3Doodler Create+ herausgefahren zu werden, oder dass

Sie werden sehen, um welches Problem es sich handelt, wenn Sie

**Gegend rund um die Düse heraus.**

**Temp:** ABS / FLX Temp **Licht:** Blau **Eigenschaft:** Toll für das Zeichnen in der Luft. **Wie zu erklären:** Kunststoff hat weiße, halbrunde Enden.

#### **PLA (GLÄNZEND / DURCHSICHTIG / METALLIC / GLITZER ) Temp:** PLA Temp

**Licht:** Grün **Eigenschaft:** Glänzend und perfekt für künstlerische Kreationen. **Wie zu erklären:** Sehr rigide, wenn es gebogen wird, keine weißen,<br>halbrunden Enden.

#### **FLEXY: Temp:** ABS / FLX Temp **Licht:** Blau

 $\overline{a}$ 

**Eigenschaft:** Für flexible, biegbare Doodles. **Wie zu erklären:** Kunststoff ist flexibel.

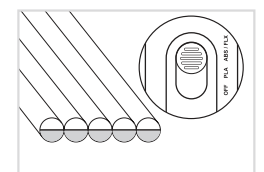

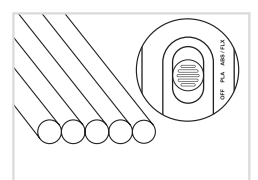

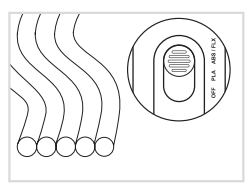

#### **Nicht vergessen, die Plastikenden abzuschneiden**

Nicht abgeschnittene Enden **VS** Abgeschnittene Enden

**•** Nachdem Sie den Kunststoffstift aus dem 3Doodler Create+ entfernt haben, schneiden und entfernen Sie teilweise<br>geschmolzenes Material vom Ende des Stiftes ab, bevor Sie es<br>erneut in Ihren 3Doodler Create+ geben. Dies wird Blockaden und Verstopfungen vermeiden.

#### **Fahren Sie den Kunststoff zurück und entfernen Sie ihn richtig**

**•** Kunststoff nicht anders als angegeben aus dem 3Doodler Create+ ziehen.

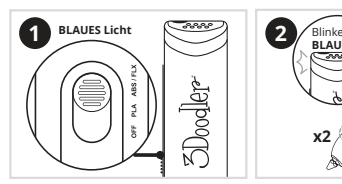

Mit dem Stift auf **ABS / FLX**  warten Sie darauf, dass das **BLAUE Licht** angeht.

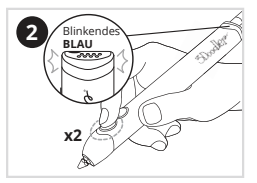

Drücken Sie zweimal auf einen der beiden **Geschwindigkeitsknöpfe**  und das **Licht** wird mit dem **Blinken** beginnen, um zu zeigen, dass der **Kunststoff**  zurückgefahren wird.

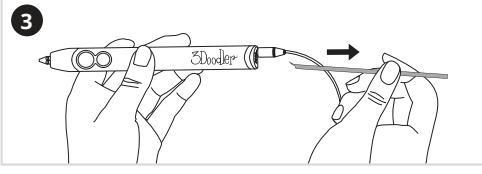

Sobald der **Kunststoff** nicht mehr zurückgefahren wird, kann er sicher aus dem Stift entfernt werden, indem Sie vorsichtig am Ende des Stranges ziehen.

# **MACHEN SIE EINE PAUSE:**

**• GEBEN** Sie Ihrem 3Doodler Create+ nach 2 Stunden ununterbrochenem Doodlen eine Pause. 30 Minuten Auszeit sollten genug sein.

### **Behandeln Sie Ihre Düse richtig**

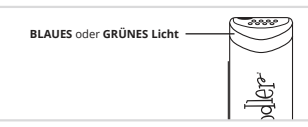

**•** Falls Sie Ihre **Düse** jemals entfernen sollten, entfernen Sie diese NIE, wenn Ihr **3Doodler Create+** kalt ist. Das Licht sollte **BLAU** oder **GRÜN** sein.

**•** Falls Sie Ihre **Düse** jemals anziehen müssen sollten, **ZWINGEN** Sie sie nicht oder ziehen Sie sie nicht zu fest, da Sie die **Düse** zerbrechen und Ihren **3Doodler Create+** dauerhaft beschädigen könnten.

Diese technischen Daten können ohne vorherige Ankündigung verändert und verbessert werden.

**SPEZIFIKATION DES NETZADAPTERS** Eingang: 100-240 V AC, 0,5 A MAX, 50-60 Hz Ausgang: + 5V DC, 1.2A

#### **WARTUNG & PFLEGE**

Für Wartungs- und Pflegehinweise und weitere Ratschläge darüber, wie Sie Ihren 3Doodler Create+ nutzen könnten, besuchen Sie bitte unsere Webseite: **the3Doodler.com** 

Um Probleme zu lösen, besuchen Sie bitte: **the3Doodler.com/troubleshooting**

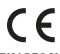

#### **EINGESCHRÄNKTE GEWÄHRLEISTUNG**

Für weitere Informationen über Ihre eingeschränkte Gewährleistung, besuchen Sie bitte: **the3Doodler.com/warranty**

Für die Allgemeinen Geschäftsbedingungen von 3Doodler und andere Benach-<br>richtigungen besuchen Sie bitte unsere Webseite:<br>**the3Doodler.com/terms-and-conditions** 

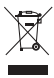

Zeichen weist darauf hin, dass dieses Produkt nicht mit dem<br>normalen Hausmüll entsorgt werden sollte. Um mögliche Um-<br>weltschäden und gesundheitliche Schäden von unkontrollierter<br>Müllentsorgung zu vermeiden, recyclen Sie d

This product is protected by WobbleWorks' intellectual property. Please see the list of Wobbleworks' patents at / Ce produit est protégé par la propriété intellectuelle de WobbleWorks. S'il vous plaît voir la liste des brevets de Wobbleworks à / Este producto está protegido por propiedad intelectual y pertenece a WoobleWorks. Consulte la lista de patentes de<br>WoobleWorks en / Dieses Produkt ist durch WobbleWorks' geistiges Eigentum<br>geschützt. Sie finden die Liste von Wobbleworks' Patenten unter / Dit product valt onder de bescherming van het intellectueel eigendomsrecht van<br>WobbleWorks. Raadpleeg de lijst met Wobbleworks′ octrooien op / 本产品受<br>WobbleWorks知识产权保护。 请参阅Wobbleworks的专利列表 / Questo prodotto è protetto dalla proprietà intellettuale di WobbleWorks. Si prega di consultare l'elenco dei brevetti di Wobbleworks all'indirizzo : **http://the3Doodler.com/patents.**

**3Doodler Create+:** Australia 2013101514; China ZL201310535754.2, ZL201320686485.5, ZL201430565974.5; Germany 202013010264.0, 202013011820.2; European Community 002607234-0001; Hong Kong 1185219, 1402448.7M001, 1402448.7M002, 1402448.7M003, 1402448.7M004; Japan 1534061; Korea 30-0821455; Mexico 3553; Taiwan M502562, D172860; United States of America D749173, D789453; and other patents pending.

ן<br>י

Manufactured by / Fabriqué par / Fabricado por / Hergestellt von /<br>Fabbricato da / Gemaakt door WobbleWorks (HK) Limited.<br>Distributed by / Distribué par / Distribuido por / Vertrieben von /<br>Distribuito da / Gedistribueerd

© WobbleWorks, Inc. 2018

3Doodler\_Bob\_User\_Manual\_MAIN\_Cover\_&Back\_20180511.indd 1 14/5/2018 9:45 AM

 $\overline{\phantom{a}}$ 

 $\overline{\phantom{a}}$ 

 $\overline{\phantom{a}}$ 

I

I

**Holen Sie das Meiste heraus aus Ihrem**